- **More Information EN** <mark>ធ Další informace</mark>
- 
- **Więcej informacji PO**
- **További információk HU**
- **Mai multe informaţii RO**
- **Допълнителна информация BG**

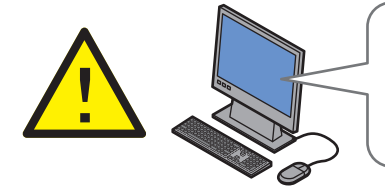

**EN** Before operating your printer, read the safety and regulatory chapters in the *User Guide* available on the *Software and Documentation* disc or online.

The *Material Safety Data Sheets* (US/Canada) and environmental information (Europe) are available online.

**CS** Než začnete tiskárnu používat, přečtěte si kapitoly o bezpečnosti a právních předpisech v *uživatelské příručce*, která je k dispozici na disku *Software and Documentation* disc (Disk se softwarem a dokumentací) nebo online.

Dokumenty *Material Safety Data Sheets* (bezpečnostní specifikace materiálu) (USA/Kanada) a informace o vlivu na životní prostředí (Evropa) jsou k dispozici online.

**PO** Przed rozpoczęciem używania drukarki należy przeczytać rozdziały dotyczące bezpieczeństwa i zgodności z przepisami w *Przewodniku użytkownika* dostępnym na płycie *Software and Documentation* disc (Płyta z oprogramowaniem i dokumentacją) lub w Internecie.

*Material Safety Data Sheets* (Karty danych o bezpieczeństwie materiałów) (USA/Kanada) i informacje związane z ochroną środowiska (Europa) dostępne są w Internecie.

**HU** A nyomtató működtetése előtt olvassa el a biztonságról és az előírásokról szóló fejezeteket a *Felhasználói útmutatóban*, amely a *Software and Documentation* (Szoftverek és dokumentáció) című lemezen vagy online érhető el.

A *Material Safety Data Sheets* (Anyagbiztonsági adatlapok) (USA/Kanada) és a környezetvédelmi információk (Európa) online érhetők el.

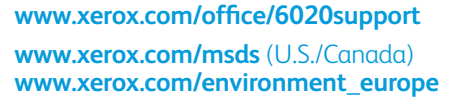

**RO** Înainte de a utiliza imprimanta, cititi capitolele privind siguranţa şi reglementările din documentul *Ghid de utilizare* disponibil pe *Software and Documentation* disc (Disc pentru software şi documentaţie) sau online.

*Material Safety Data Sheets* (fişe tehnice privind siguranța materialelor utilizate) (SUA/Canada) și informaţiile privind mediul (Europa) sunt disponibile online.

**BG** Преди да използвате принтера, прочетете главите за безопасността и нормативните изисквания в *User Guide* (Ръководство за потребителя), намиращо се на диска *Software and Documentation* (Софтуер и документация) или онлайн.

*Material Safety Data Sheets* (Данни за безопасността на материалите) (САЩ/Канада) и информация относно околната среда (Европа) можете да намерите онлайн.

## **[www.xerox.com/office/6020supplies](http://www.office.xerox.com/cgi-bin/printer.pl?APP=udpdfs&Page=color&Model=Phaser+6020&PgName=order)**

- Printer supplies **EN**
- Spotřební materiál k tiskárně **CS**
- Materiały eksploatacyjne drukarki **PO**
- Nyomtatókellékek **HU**
- Consumabile pentru imprimantă **RO**
- <mark>вс</mark> Консумативи за принтера

## **www.xerox.com/office/ [businessresourcecenter](http://www.office.xerox.com/cgi-bin/printer.pl?APP=udpdfs&Page=color&PgName=businessresourcecenter)**

- Templates, tips, and tutorials **EN**
- <mark>cs</mark> Šablony, tipy a výukové programy
- Szablony, wskazówki i samouczki **PO**
- Sablonok, tippek és bemutatók **HU**
- Modele, recomandări şi tutoriale **RO**
- Шаблони, съвети и самоучители **BG**

# **Xerox Phaser 6020**

Color Printer

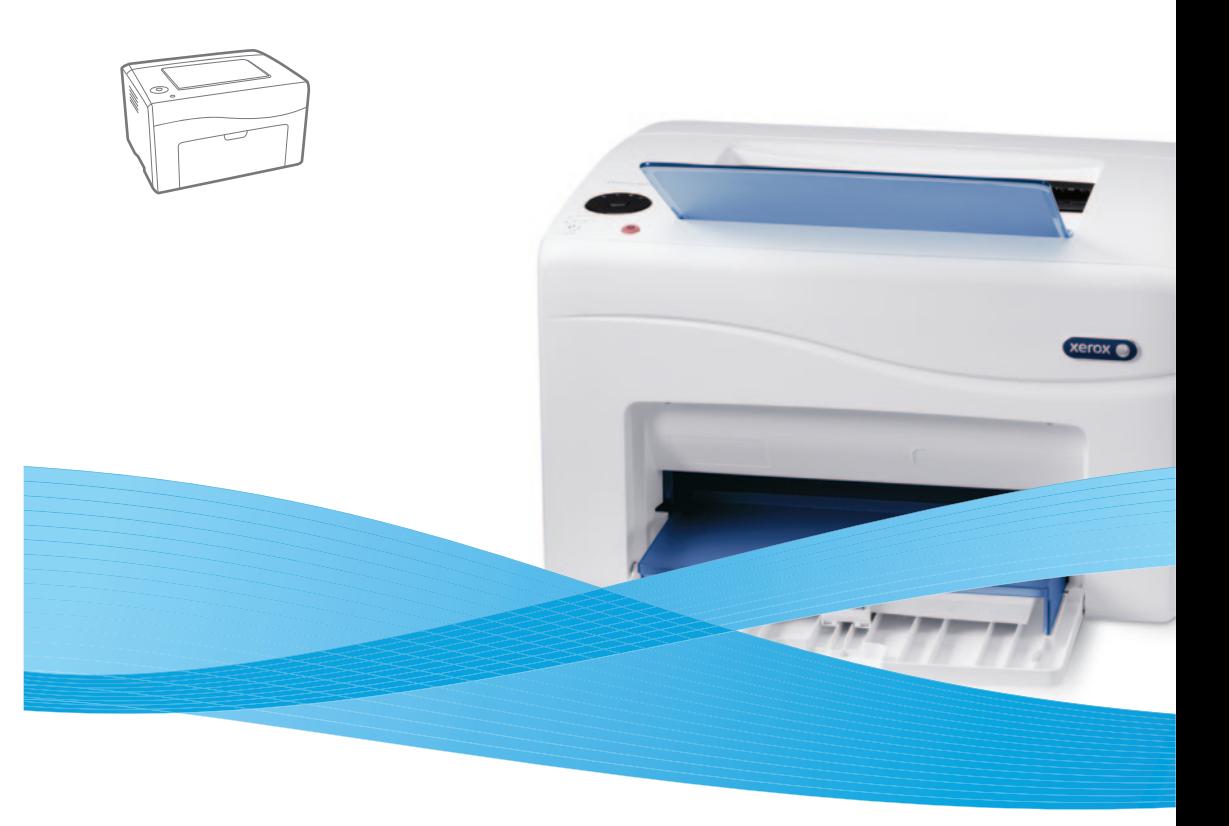

# Xerox® Phaser® 6020 Quick Use Guide

**Čeština CS Polski PO Magyar HU Română RO Български BG** Stručný návod k použití Skrócona instrukcja obsługi Gyorsútmutató Ghid rapid de utilizare Кратко ръководство за употреба

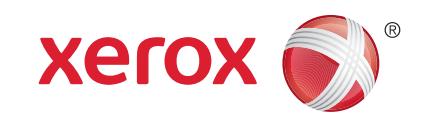

607E01170 Rev A © 2014 Xerox Corporation. All Rights Reserved. Xerox®, Xerox and Design®, and Phaser® are trademarks of Xerox Corporation in the United States and/or other countries.

- **Printer Setting Utility EN**
- **Nástroj pro nastavení tiskárny CS**
- **¤ Program Narzędzie konfiguracji drukarki**
- **Nyomtatóbeállító segédprogram HU**
- **Utilitarul pentru setare imprimantă RO**
- **Помощна програма за настройките на принтера BG**

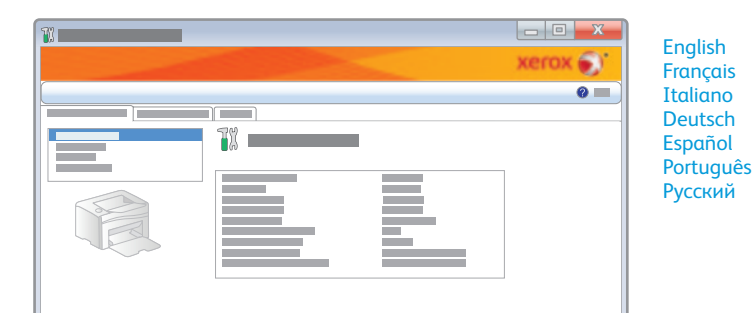

- **EN** You can access printer settings, maintenance, and diagnostic features using the Printer Setting Utility (Windows only). To launch the utility, click **Start** > **All Programs** > **Xerox Office Printing** > **Phaser 6020** > **Printer Setting Utility**.
- **CS** Pomocí Nástroje pro nastavení tiskárny (pouze pro systém Windows) můžete přistupovat k nastavení tiskárny, funkcím údržby a diagnostickým funkcím. Tento nástroj spustíte klepnutím na možnosti **Start** > **Všechny programy** > **Xerox Office Printing** > **Phaser 6020** > **Printer Setting Utility** (Nástroj pro nastavení tiskárny).
- **PO** Za pomocą programu Printer Settings Utility (Narzędzie konfiguracji drukarki) możesz uzyskać dostęp do ustawień drukarki, funkcji konserwacji i diagnostyki (tylko Windows). Aby uruchomić program, kliknij kolejno **Start** > **Wszystkie programy** > **Xerox Office Printing** > **Phaser 6020** > **Printer Setting Utility** (Narzędzie konfiguracji drukarki).
- **HU** A Printer Setting Utility (Nyomtatóbeállítás segédprogram) segítségével hozzáférhet a nyomtató beállításaihoz, illetve karbantartási és diagnosztikai funkcióihoz (csak Windows). A segédprogram indításához válassza a **Start** > **All Programs** (Minden program) > **Xerox Office Printing** (Xerox irodai nyomtatás) > **Phaser 6020** > **Printer Setting Utility** (Nyomtatóbeállítások segédprogram) elemet.
- **RO** Puteti accesa setările imprimantei, funcțiile de întreținere și de diagnoză utilizând Printer Setting Utility (Utilitarul pentru setare imprimantă) (doar Windows). Pentru a lansa utilitarul, faceţi clic pe **Start** > **All Programs** (Toate programele) > **Xerox Office Printing** (Imprimare Xerox Office) > **Phaser 6020** > **Printer Setting Utility** (Utilitar pentru setare imprimantă).
- **BG** С помощта на Printer Setting Utility (Помощна програма за настройки на принтера) (само за Windows) можете да получите достъп до настройките на принтера, и функциите за неговата поддръжка и диагностика. За да стартирате помощната програма, щракнете върху **Start** (Старт) > **All Programs** (Всички програми) > **Xerox Office Printing** (Офис печат на Xerox) > **Phaser 6020** > **Printer Setting Utility** (Помощна програма за настройки на принтера).

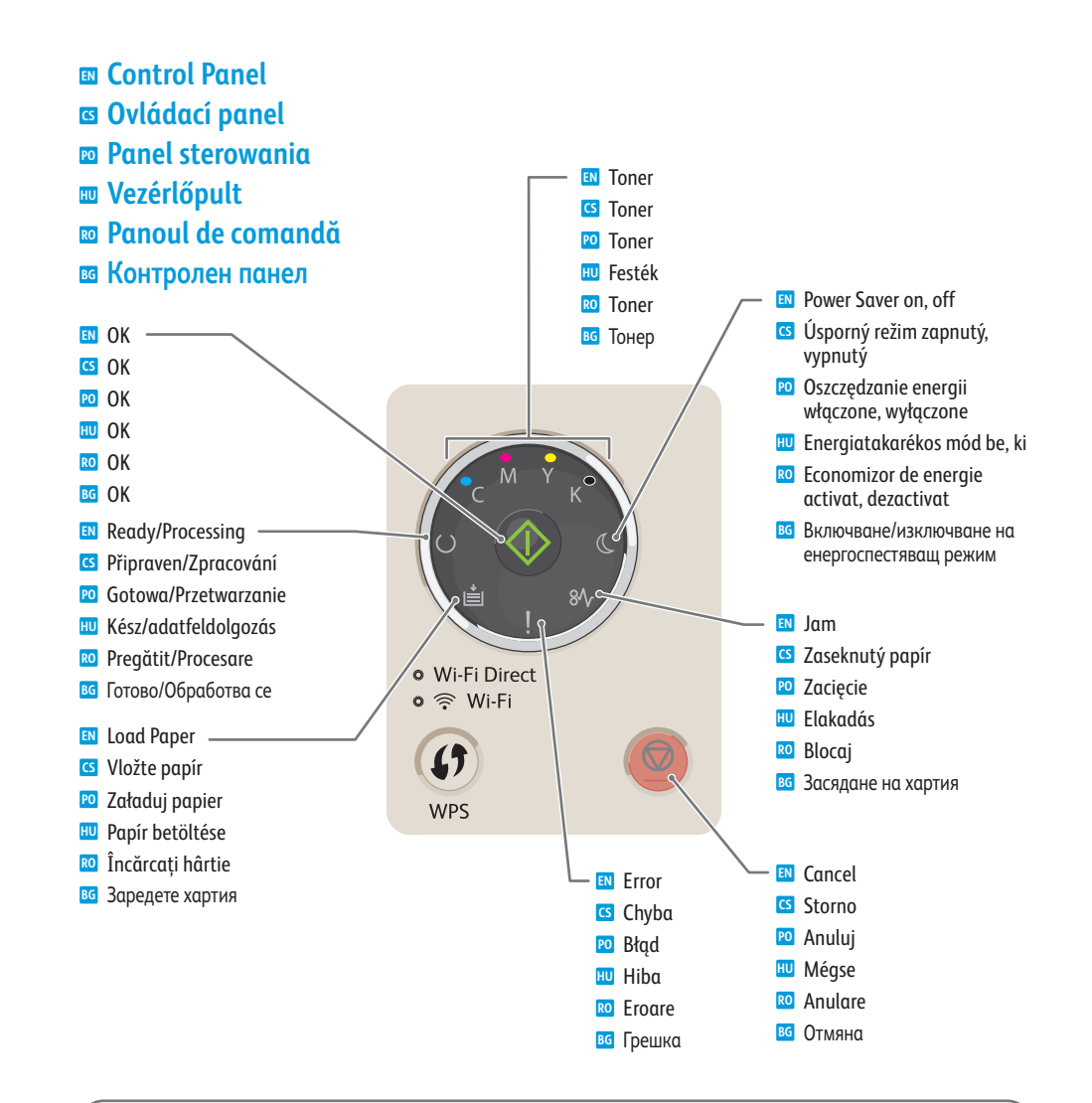

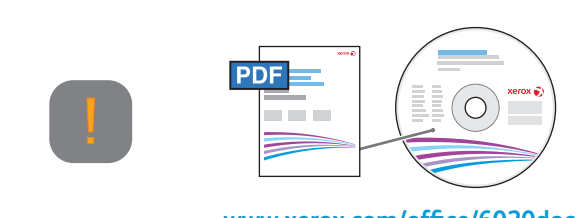

# **[www.xerox.com/office/6020docs](http://www.office.xerox.com/cgi-bin/printer.pl?APP=udpdfs&Page=color&Model=Phaser+6020&PgName=userdocpdfs&FileName=user_guide)**

- See also *Getting Help* in the *Troubleshooting* chapter of the *User Guide*. **EN**
- Viz též oddíl *Jak požádat* o pomoc v kapitole *Odstraňování problémů* v *uživatelské příručce*. **CS**
- Patrz również *Uzyskiwanie pomocy* w rozdziale *Rozwiązywanie problemów* w *Przewodniku użytkownika*. **PO**
- Lásd még: *Segítségkérés* témakör a *Felhasználói* útmutató *Hibaelhárítás* című fejezetében. **HU**
- Consultaţi şi secţiunea *Accesarea ajutorului* din capitolul *Rezolvarea problemelor* al *Ghidului de utilizare*. **RO**
- Вижте също и "*Getting Help*" (Получаване на помощ) в главата "*Troubleshooting*" (Отстраняване на **BG**неизправности) в *User Guide* (Ръководство за потребителя).

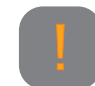

- Printer needs attention. Restart may be required. Additional lights may indicate specific problem. **EN**
- Tiskárna vyžaduje zásah. Může být nutné ji restartovat. Další indikátory mohou označovat konkrétní problém. **CS**
- Drukarka wymaga interwencji. Może być potrzebne ponowne uruchomienie. Dodatkowe oznaczenia mogą wskazywać **PO** konkretny problem.
- A nyomtató figyelmet igényel. Előfordulhat, hogy újraindításra van szükség. A probléma jellegére a többi fény utalhat. **HU**
- Imprimanta necesită atenţie. Poate fi necesară repornirea. Indicatoarele luminoase suplimentare pot semnala o **RO** problemă specifică.
- Необходима е намесата на потребителя. Може да се изисква рестартиране. Може да светят и други индикатори, **BG** сигнализиращи за конкретен проблем.

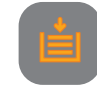

- Paper is out or jammed in the tray. If flashing, paper is the wrong size. **EN**
- Došel papír nebo je zaseknutý v zásobníku. Blikání označuje nesprávný formát papíru. **CS**
- Skończył się papier lub zaciął się w tacy. W przypadku migania rozmiar papieru jest niewłaściwy. **PO**
- Kifogyott a papír vagy papírelakadás történt a tálcában. Ha villog, a papír mérete hibás. **HU**
- Hârtia lipseşte sau este blocată în tavă. Dacă indicatorul clipeşte, hârtia încărcată nu are formatul corect. **RO**
- вса Хартията е свършила или е заседнала в тавата. Ако премигва, хартията е с неправилен размер.

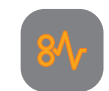

- If flashing, paper is jammed inside the printer. **EN**
- Pokud bliká, je v tiskárně zaseknutý papír. **CS**
- W przypadku migania Papier zaciął się w drukarce. **PO**
- **<sup>HU</sup> Ha villog, papír akadt el a nyomtató belsejében.**
- Dacă indicatorul clipeşte, hârtia este blocată în interiorul imprimantei. **RO**
- Ако премигва, хартията е заседнала в принтера. **BG**

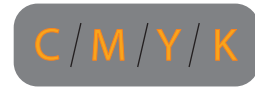

- Toner is low. If flashing, toner needs to be replaced. **EN**
- Dochází toner. Pokud bliká, je nutné vyměnit toner. **CS**
- Mało toneru. W przypadku migania toner musi zostać wymieniony. **PO**
- Kevés a festék. Ha villog, festéket kell behelyezni. **HU**
- Nivel scăzut de toner. Dacă indicatorul clipeşte, tonerul trebuie înlocuit. **RO**
- Тонерът е намалял. Ако премигва, тонерът трябва да се смени. **BG**

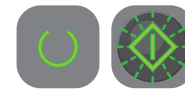

- Waiting to print second side of manual 2-sided print job. Without changing the orientation, move the paper from **EN** output to paper tray, then press **OK**.
- Tiskárna čeká na tisk druhé strany ruční 2stranné tiskové úlohy. Neměňte orientaci papíru, přemístěte papír **CS** z výstupu do zásobníku papíru a stiskněte tlačítko **OK**.
- Oczekiwanie na wydruk drugiej strony ręcznego dwustronnego drukowania. Bez zmiany nastawienia przenieś **PO** papier z tacy wyjściowej do podajnika i naciśnij **OK**.
- Várakozás a manuális kétoldalas nyomtatási munka második oldalának kinyomtatására. A lapok tájolásának **HU** megváltoztatása nélkül tegye a papírt a kimeneti tálcából a papírtálcába, majd nyomja meg az **OK** gombot.
- Se aşteaptă imprimarea feţei a doua a unei lucrări de imprimare faţă-verso manuale. Fără a schimba orientarea, scoateţi hârtia din zona de ieşire şi aşezaţi-o în tava pentru hârtie, apoi apăsaţi pe **OK**. **RO**
- Изчаква се отпечатване на втората страна на задание за ръчен двустранен. печат. Без да променяте
- ориентацията, преместете хартията от изходната тава в тази за подаване на хартия, след което натиснете **OK**. **BG**

#### Wi-Fi Direct

- Blinks slowly during connection request, and fast when connected. Stays on solid when idle, and turns off in lower **EN** power mode.
- Bliká pomalu během požadavku o připojení a rychle během připojení. Svítí nepřerušovaně při nečinnosti a zhasne v **CS** úsporném režimu.
- Miga powoli podczas żądania połączenia, a szybko po połączeniu. Świeci ciągle w stanie spoczynku i gaśnie w trybie **PO** oszczędzania energii.
- Csatlakozási kérés közben lassan, csatlakoztatott állapotban gyorsan villog. Tétlen állapotban folyamatosan világít, **HU** alacsonyabb energiafogyasztású módban pedig kikapcsol.
- Clipeşte lent în timpul solicitării de conectare şi rapid când se conectează. Rămâne aprins când imprimanta este **RO** inactivă şi se stinge în modul consum redus.
- Премигва бавно при заявка за свързване и бързо, когато принтерът е свързан. Свети постоянно, когато няма **BG** активност, а в режим на ниско енергопотребление угасва.

#### Wi-Fi

- Stays on solid when connected to wireless network. **EN**
- Svítí nepřerušovaně během připojení k bezdrátové síti. **CS**
- Świeci ciągle w czasie połączenia z siecią bezprzewodową. **PO**
- A vezeték nélküli hálózathoz csatlakoztatva folyamatosan világít. **HU**
- Rămâne aprins când imprimanta este conectată la reţeaua fără fir. **RO**
- Свети постоянно, когато принтерът е свързан с безжична мрежа. **BG**

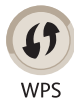

- Starts Wi-Fi Protected Setup. **EN**
- Spustí funkci Wi-Fi Protected Setup. **CS**
- Uruchamia funkcję Wi-Fi Protected Setup. **PO**
- Elindítja a védett Wi-Fi üzemmódot (Wi-Fi Protected Setup, WPS). **HU**
- Porneşte Wi-Fi Protected Setup. **RO**
- Стартира Wi-Fi Protected Setup. **BG**
- **E** Basic Printing
- **Základní tisk CS**
- $\blacksquare$  Drukowanie podstawowe
- **m** Alapvető nyomtatás
- **Informaţii de bază pentru imprimare RO**
- **Основни функции за печат BG**

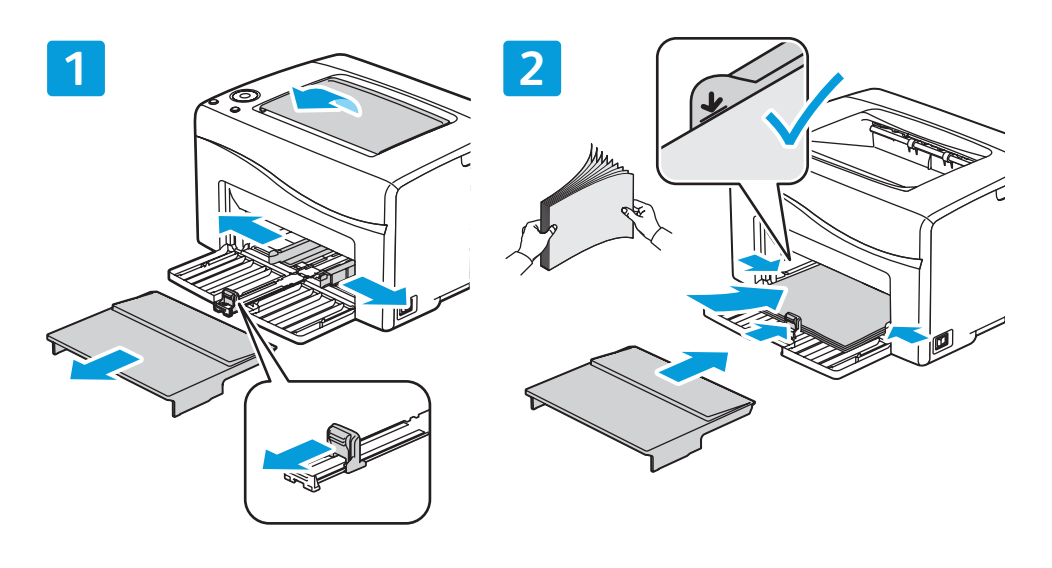

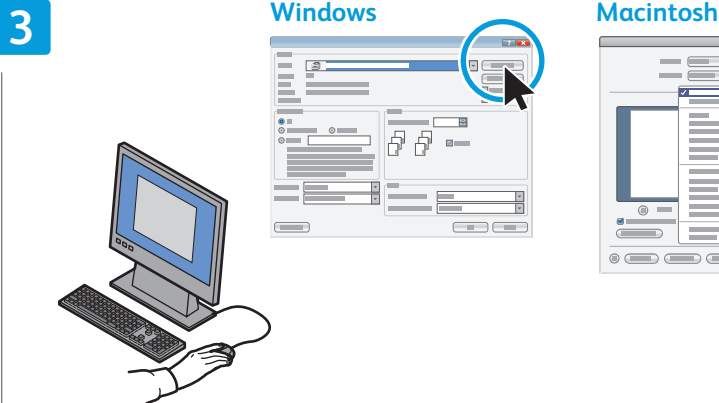

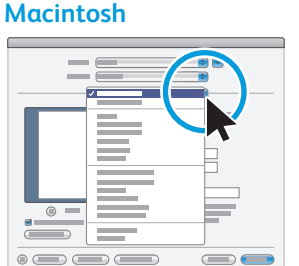

When printing, select paper size, type, and printing options in the print driver. **EN**

- Při tisku vyberte v tiskovém ovladači formát a typ papíru a možnosti tisku. **CS**
- W przypadku drukowania wybierz rozmiar i typ papieru oraz opcje drukowania w sterowniku drukarki. **PO**
- Ha nyomtat, adja meg a papírméretet, -típust és a nyomtatás beállításait a nyomtató-illesztőprogramban. **HU**
- Când imprimaţi, selectaţi formatul, tipul hârtiei şi opţiunile de imprimare în driverul de imprimare. **RO**
- При печат изберете размера и типа на хартията и опциите за печат в принтерния драйвер. **BG**

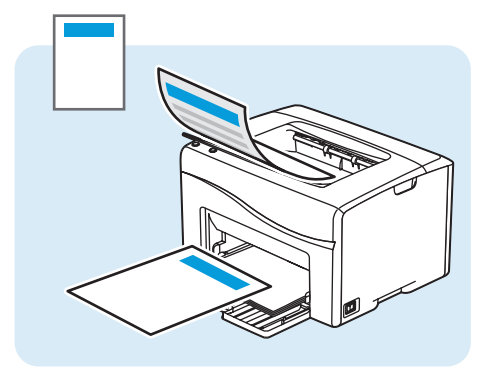

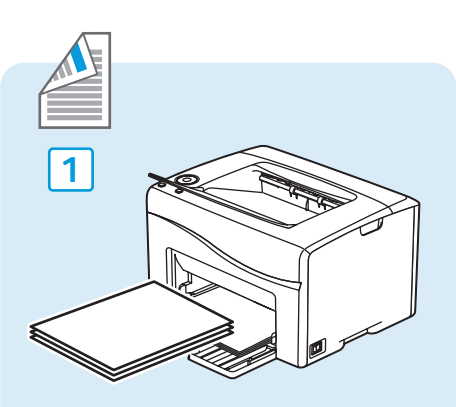

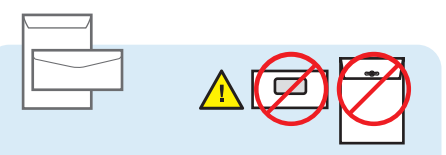

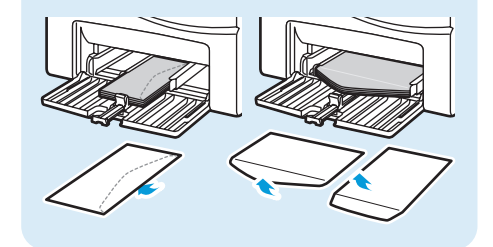

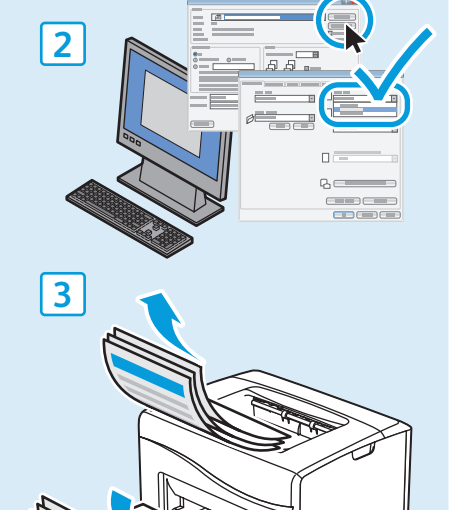

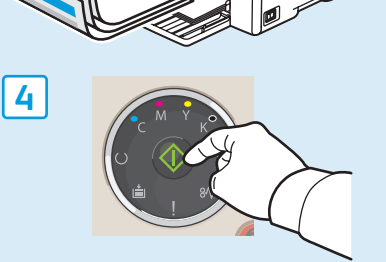

- **Supported Papers EN**
- **Podporované druhy papíru CS**
- **Obsługiwane rodzaje papieru PO**
- **Támogatott papírok HU**
- **Hârtia acceptată RO**
- **Поддържани видове хартия BG**

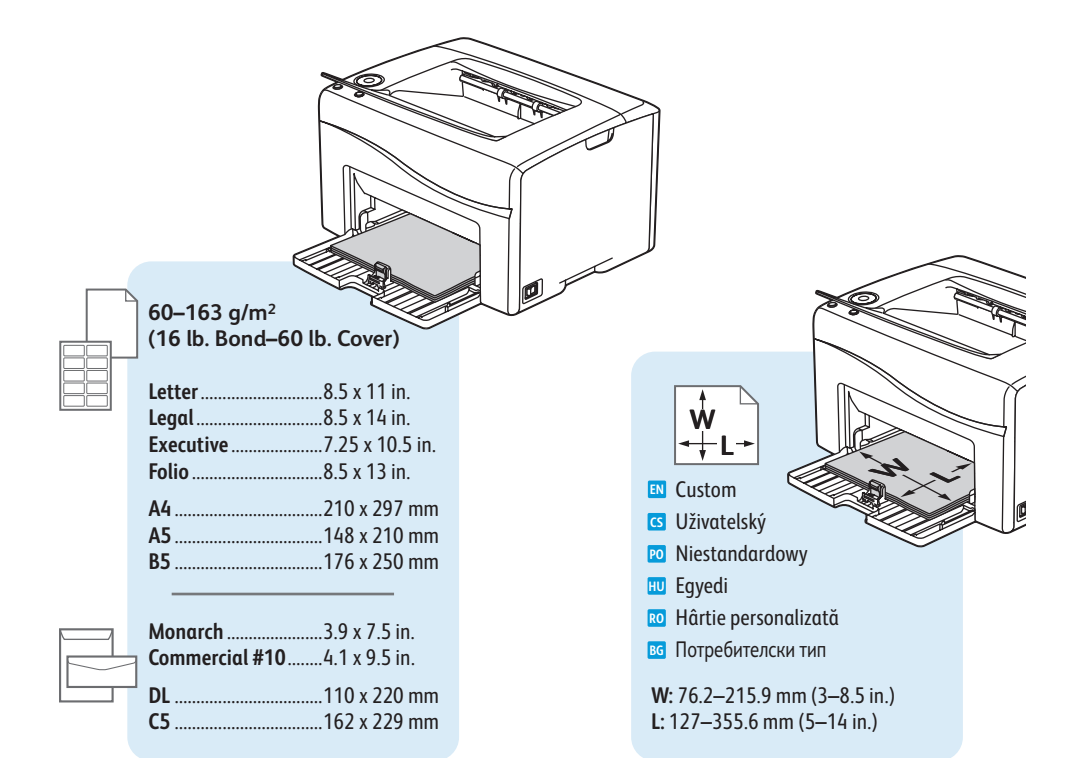

**Paper Jams EN ¤** Zaseknutý papír **Zacięcia papieru PO w** Papírelakadások **Blocaje de hârtie RO Засядане на хартия BG**

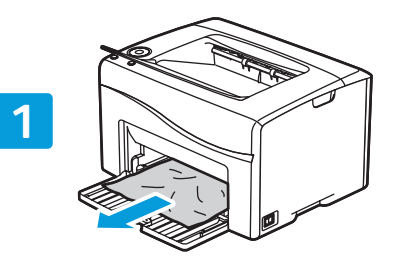

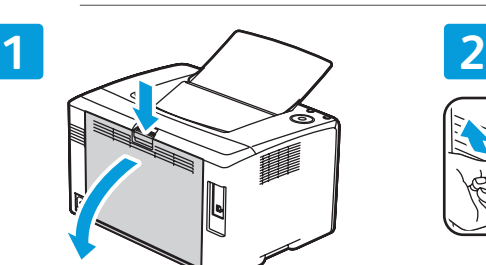

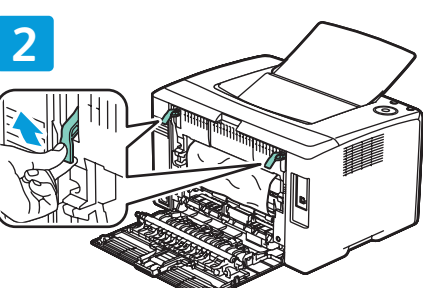

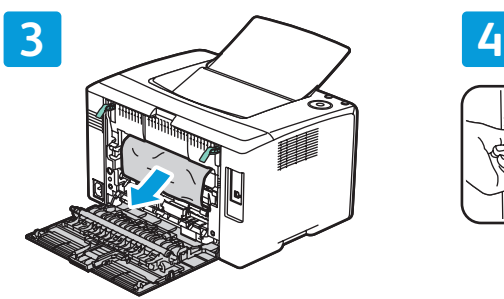

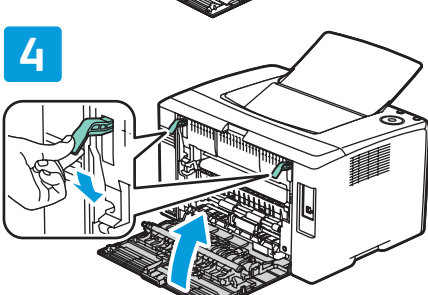

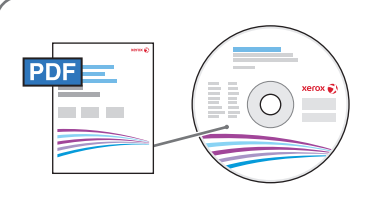

### **[www.xerox.com/office/6020docs](http://www.office.xerox.com/cgi-bin/printer.pl?APP=udpdfs&Page=color&Model=Phaser+6020&PgName=userdocpdfs&FileName=user_guide)**

- See: *User Guide* > *Troubleshooting* > *Clearing Paper Jams*. **EN**
- Viz *Uživatelská příručka* > *Řešení problémů* > *Odstranění zaseknutého papíru*. **CS**
- Zobacz: *Przewodnik użytkownika* > *Rozwiązywanie problemów* > *Usuwanie zacięć papieru*. **PO**
- Lásd: *Felhasználói útmutató* > *Hibaelhárítás* > *A papírelakadás megszüntetése.* **HU**
- Consultaţi: *User Guide* (Ghidul de utilizare) > *Troubleshooting* (Rezolvarea problemelor) > *Clearing Paper Jams*  **RO** (Eliminarea blocajelor de hârtie).
- Вижте: *User Guide* (Ръководство за потребителя) > *Troubleshooting* (Отстраняване на неизправности) > *Clearing*  **BG***Paper Jams* (Отстраняване на заседнала хартия).

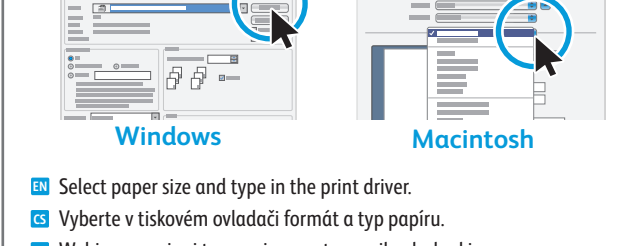

- Wybierz rozmiar i typ papieru w sterowniku drukarki. **PO**
- A nyomtató-illesztőprogramban válassza ki a papír méretét és típusát. **HU**
- Selectaţi formatul şi tipul hârtiei în driverul de imprimare. **RO**
- Изберете размера и типа на хартията в принтерния драйвер. **BG**